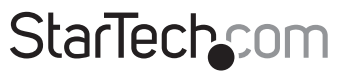

Hard-to-find made easu®

### **2 Port 12V 1 Port 24V Dual Profile PCI Powered USB Card**

PCI1224PUSB

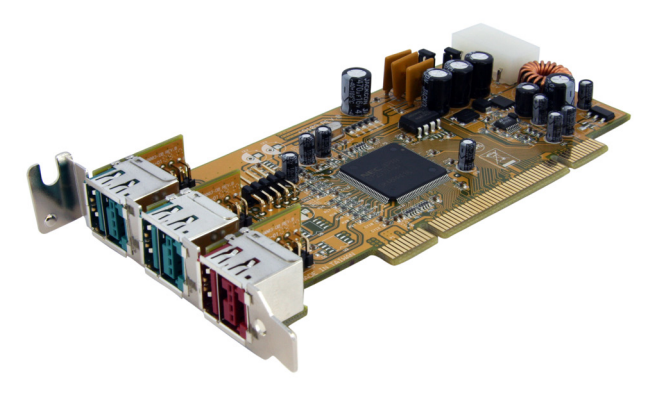

\*actual product may vary from photos

DE: Bedienungsanleitung - de.startech.com FR: Guide de l'utilisateur - fr.startech.com ES: Guía del usuario - es.startech.com IT: Guida per l'uso - it.startech.com NL: Gebruiksaanwijzing - nl.startech.com PT: Guia do usuário - pt.startech.com

For the most up-to-date information, please visit: www.startech.com

#### **FCC Compliance Statement**

This equipment has been tested and found to comply with the limits for a Class B digital device, pursuant to part 15 of the FCC Rules. These limits are designed to provide reasonable protection against harmful interference in a residential installation. This equipment generates, uses and can radiate radio frequency energy and, if not installed and used in accordance with the instructions, may cause harmful interference to radio communications. However, there is no guarantee that interference will not occur in a particular installation. If this equipment does cause harmful interference to radio or television reception, which can be determined by turning the equipment off and on, the user is encouraged to try to correct the interference by one or more of the following measures:

- • Reorient or relocate the receiving antenna.
- Increase the separation between the equipment and receiver.
- • Connect the equipment into an outlet on a circuit different from that to which the receiver is connected.
- • Consult the dealer or an experienced radio/TV technician for help.

#### **Use of Trademarks, Registered Trademarks, and other Protected Names and Symbols**

This manual may make reference to trademarks, registered trademarks, and other protected names and/or symbols of third-party companies not related in any way to StarTech.com. Where they occur these references are for illustrative purposes only and do not represent an endorsement of a product or service by StarTech.com, or an endorsement of the product(s) to which this manual applies by the third-party company in question. Regardless of any direct acknowledgement elsewhere in the body of this document, StarTech.com hereby acknowledges that all trademarks, registered trademarks, service marks, and other protected names and/or symbols contained in this manual and related documents are the property of their respective holders.

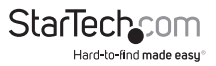

# **Table of Contents**

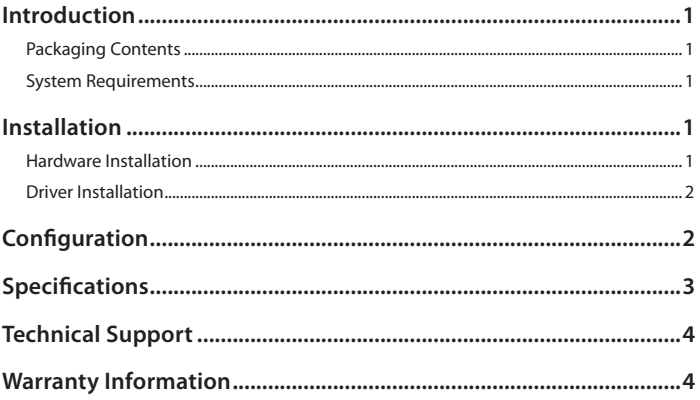

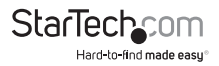

# Introduction

### **Packaging Contents**

- • PCI1224PUSB adapter card
- • SATA power to LP4 molex adapter cable
- • Instruction Manual

### **System Requirements**

- • Available PCI expansion slot
- Microsoft Windows <sup>\*</sup> 98SE/ME/2000/XP/Server 2003/Vista,<br>Mac OS X Mac OS X

# Installation

### **Hardware Installation**

- 1. Turn your computer off and any peripherals connected to the computer (ie. Printers, external hard drives, etc.). Unplug the power cable from the rear of the power supply on the back of the computer.
- 2. Remove the cover from the computer case.
- 3. Locate an open PCI or PCI-X slot and remove the metal cover plate on the rear of the computer case.
- 4. Insert the card into the open PCI or PCI-X slot and screw the bracket to the rear of the case.
- 5. **Optional:** The card features a 9-pin IDC header for adding two additional USB ports. If your computer system has additional USB ports, connect the IDC header cable from those ports to the connector on the card. An additional 2-port daughter board can also be added to another expansion slot (StarTech.com ID: PUSBADAP). **NOTE:** Make sure to observe the pinout and connect accordingly, as incorrectly connecting the cable can result in damage to the adapter card, motherboard and/ or USB devices.
- 6. Place the cover back onto the computer.
- 7. Insert the power cable into the socket on the power supply.

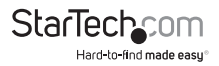

### **Driver Installation**

#### **Windows 98SE/ME**

- 1. Download the latest Windows 98SE/ME drivers from the StarTech.com website (www.startech.com) and extract them.
- 2. After the hardware installation, once you boot into Windows, it will detect the card and launch the Add New Hardware.
- 3. Select the Specify the location of the driver (Advanced) option then click "Next" to continue the setup.
- 4. Select "Search for the best driver for your device (Recommended)" from the dialog box and check the "Specify location" search option. Click the Browse button and select the location where the drivers were downloaded/extracted. Click "Next" to continue the setup.
- 5. Once Windows locates the drivers, press "Next" to continue the setup. Once complete, press "Finish" and then reboot the computer.

#### **Windows 2000/XP/Server 2003/Vista, Mac OS X**

No driver installation is required for these operating systems, as this USB adapter card is natively supported, so the drivers are already installed. To make sure the newest drivers are installed, ensure that the operating system is up-to-date.

## **Configuration**

**JP1 Jumper: +5V power source**

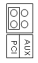

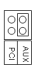

+5V power is drawn from the PCI slot.

+5V power is drawn from the LP4 molex connector. More power can be provided this way.

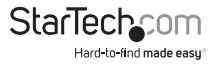

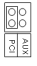

**PS**<br>Mix<br>Xilx

+12V power is drawn from the PCI slot.

+12V power is drawn from the LP4 molex connector. More power can be provided this way.

#### **9-pin IDC Male Header Pinout**

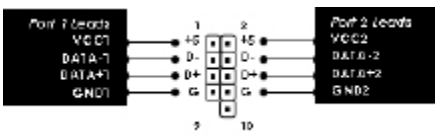

# Specifications

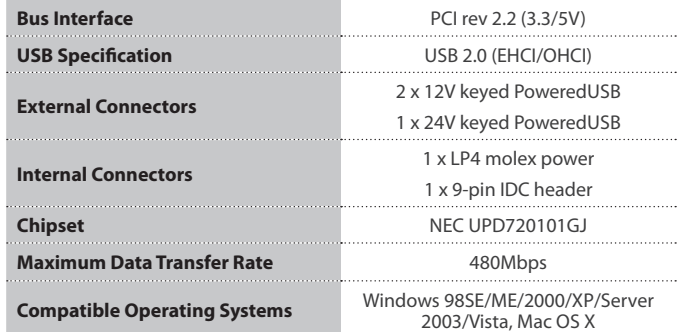

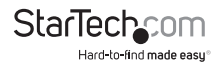

# Technical Support

StarTech.com's lifetime technical support is an integral part of our commitment to provide industry-leading solutions. If you ever need help with your product, visit www.startech.com/support and access our comprehensive selection of online tools, documentation, and downloads.

For the latest drivers/software, please visit www.startech.com/downloads

## Warranty Information

This product is backed by a lifetime warranty.

In addition, StarTech.com warrants its products against defects in materials and workmanship for the periods noted, following the initial date of purchase. During this period, the products may be returned for repair, or replacement with equivalent products at our discretion. The warranty covers parts and labor costs only. StarTech.com does not warrant its products from defects or damages arising from misuse, abuse, alteration, or normal wear and tear.

#### **Limitation of Liability**

In no event shall the liability of StarTech.com Ltd. and StarTech.com USA LLP (or their officers, directors, employees or agents) for any damages (whether direct or indirect, special, punitive, incidental, consequential, or otherwise), loss of profits, loss of business, or any pecuniary loss, arising out of or related to the use of the product exceed the actual price paid for the product. Some states do not allow the exclusion or limitation of incidental or consequential damages. If such laws apply, the limitations or exclusions contained in this statement may not apply to you.

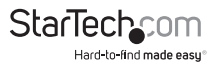

# **StarTechcom**

Hard-to-find made easu®

Hard-to-find made easy. At StarTech.com, that isn't a slogan. It's a promise.

StarTech.com is your one-stop source for every connectivity part you need. From the latest technology to legacy products — and all the parts that bridge the old and new — we can help you find the parts that connect your solutions.

We make it easy to locate the parts, and we quickly deliver them wherever they need to go. Just talk to one of our tech advisors or visit our website. You'll be connected to the products you need in no time.

Visit www.startech.com for complete information on all StarTech.com products and to access exclusive resources and time-saving tools.

*StarTech.com is an ISO 9001 Registered manufacturer of connectivity and technology parts. StarTech.com was founded in 1985 and has operations in the United States, Canada, the United Kingdom and Taiwan servicing a worldwide market.*